# **10 tips voor goed gebruik van Schoolwiki!**

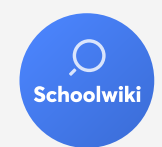

#### **Voeg zoektermen toe**

Bekijk bij Statistieken de zoektermen. Zoeken gebruikers vaak op een woord dat niet in de bijbehorende tekst voorkomt? Voeg dan via het kopje Zoeken een nieuwe zoekterm toe. Zo vinden gebruikers sneller een tekst waar ze naar op zoek zijn.

#### $\left( 2. \right)$ **Gebruik de bevriesfunctie**

Via Instellingen > Geavanceerd kun je op de Bevries knop klikken. Wanneer dit aan staat is het mogelijk aanpassingen op te slaan, zonder dat ouders of leerlingen dit zien.

**Maak de Schoolwiki indexeerbaar** Wil je dat je je bezoekers van de Schoolwiki ook kunt analyseren met Google Analytics? Via Instellingen > Geavanceerd kun je instellen dat de Schoolwiki indexeerbaar maakt.

## **Makkelijker zoeken vanaf jullie website**

Wist je dat je ook onze speciale widget op jullie homepage kunt installeren? Daarmee kunnen gebruikers direct in de Schoolwiki zoeken en naar de betreffende pagina gaan. In ons Support Center vind je de code en uitleg om de widget te installeren.

# **Scherm documenten af (i.c.m. de Hoy app)**

Gebruikt jullie school ook onze Hoy app? Dan kun je documenten afschermen, zodat ze alleen te lezen zijn door iedereen die toegang vraagt via de Hoy app.

#### **Geef documenten de juiste titel**

Upload je een nieuw document? Zorg dat dat je die binnen de Schoolwiki de juiste naam geeft. Dit doe je door bij een document bovenaan in de grijze balk op het pen icoontje te klikken.

#### **Combineer blokken uit de editor**

De meeste blokken uit de editor (wanneer je een pagina bewerkt of aanmaakt) kun je met elkaar combineren. Maak bijvoorbeeld twee kolommen aan en voeg in de ene kolom tekst toe en in de andere een afbeelding.

#### **Categoriseer je documenten**

Heb je veel documenten in je Schoolwiki staan? Categoriseer ze dan in mapjes. Elk document kun je namelijk aan een zelf in te stellen categorie toewijzen. Dat is niet perse zichtbaar in het beheerdersgedeelte van de Schoolwiki, maar wel aan de 'voorkant' oftewel de Schoolwiki die ouders en leerlingen gebruiken.

#### **Voeg kopjes toe aan artikelen**

In de Schoolwiki (de 'voorkant' zoals ouders en leerlingen het zien) staat op elke pagina aan de rechterkant een soort inhoudsmenu, opgebouwd uit alle tussenkopjes die op die pagina staan. Voeg je op een pagina een element toe uit de editor, zoals een accordion of tabel? En wil je dat gebruikers daar direct naar toe kunnen via het inhoudsmenu? Voeg dan eerst een tekst-element toe en voeg daarin of daaronder een accordion of tabel toe. Zo komt er gelijk een kopje boven de accordion of tabel te staan!

### **Deel de Schoolwiki met de MR**

Wanneer je een Schoolwiki aan het aanpassen bent, kan je deze bevriezen (zie tip 2). Op dat moment ziet niemand de wijzigingen op de publieke versie. In sommmige gevallen wil je wel de Schoolwiki kunnen delen, bijvoorbeeld voor goedkeuring vanuit de MR. In dat geval kan je in de blauwe balk (die verschijnt tijdens de bevries-periode) klikken op Bekijk previewversie. Nu heb je een deelbare link met de laatste aanpassingen om te delen!